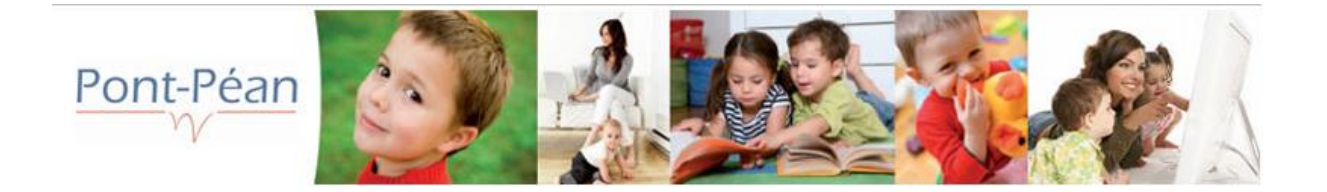

## Guide d'utilisation du Portail Familles de la ville de PONT-PEAN

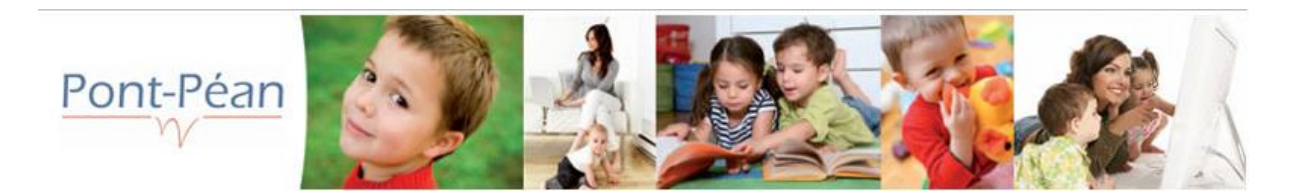

- Se connecter sur le site [www.pontpean.fr](http://www.pontpean.fr/), onglet Portail Familles ou l'enregistrer dans vos favoris
- Saisissez votre identifiant (=adresse mail), et mot de passe fourni par mail puis cliquez sur connexion

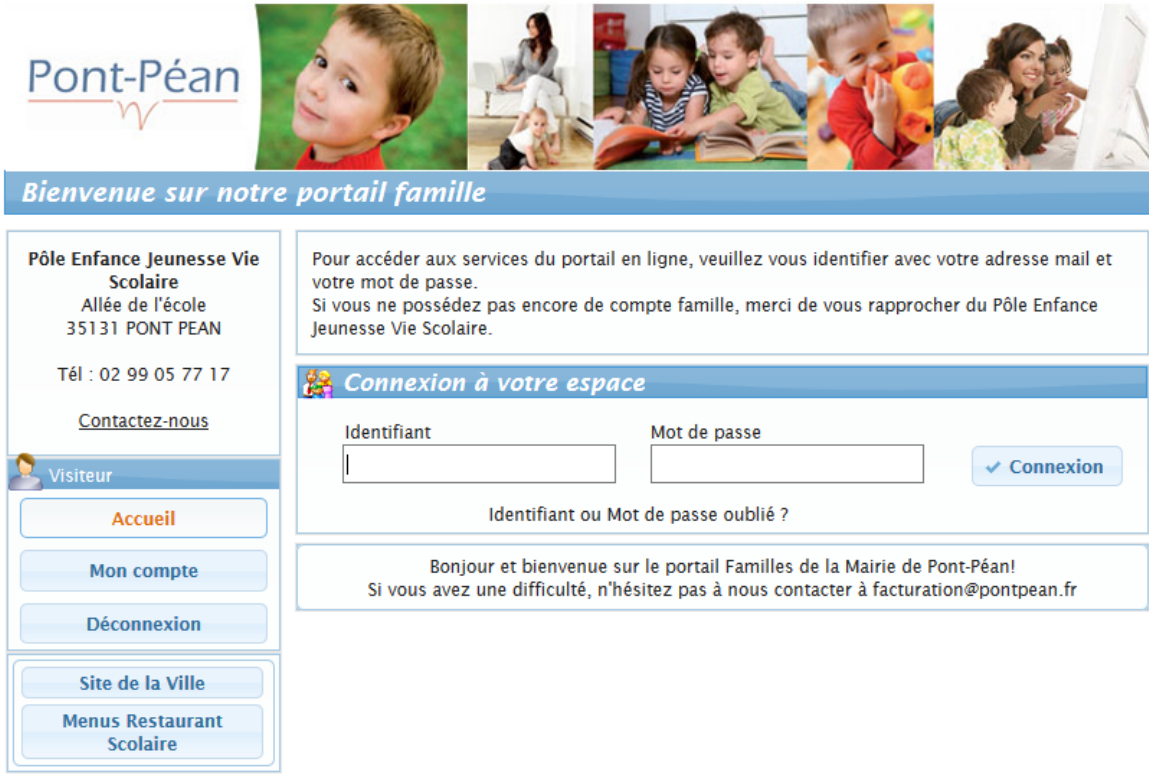

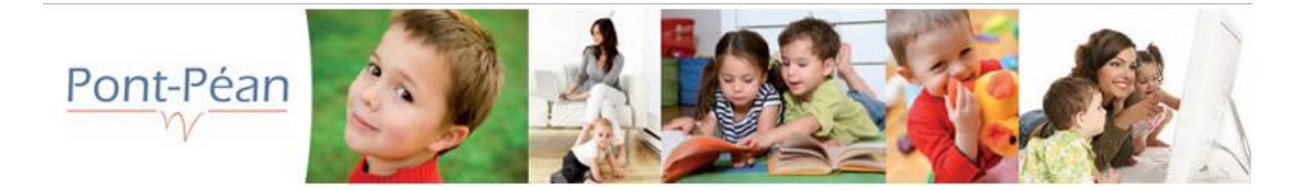

## Mon compte famille

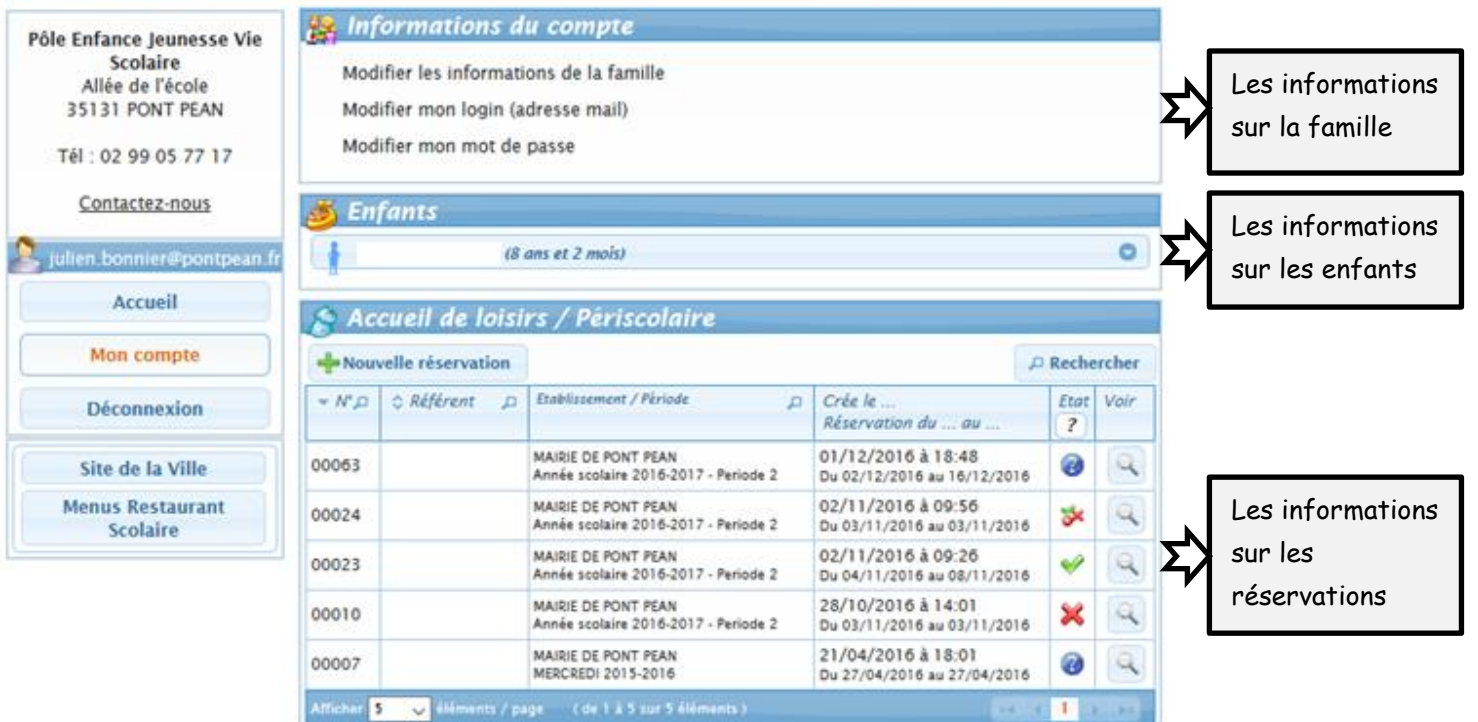

Une fois votre compte actif, vous pourrez :

- Vérifier et/ou modifier les informations sur la famille
- Modifier votre adresse mail
- Modifier votre mot de passe
- Vérifier et/ou modifier les informations sur l'enfant (cliquez sur Voir/modifier la fiche enfant Ne pas oublier de valider vos modifications en cliquant sur Enregistrer)
- Procéder à des inscriptions

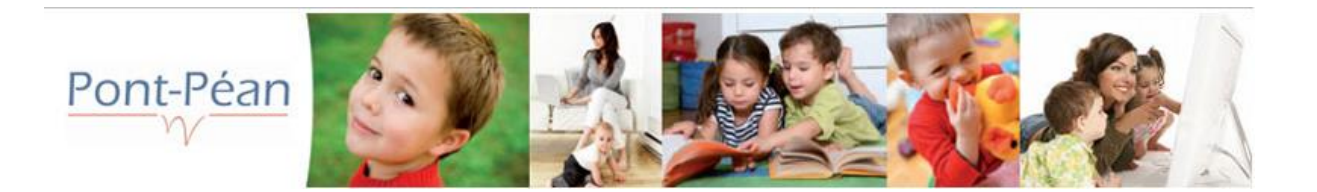

Cette partie permet de modifier les informations de la famille :

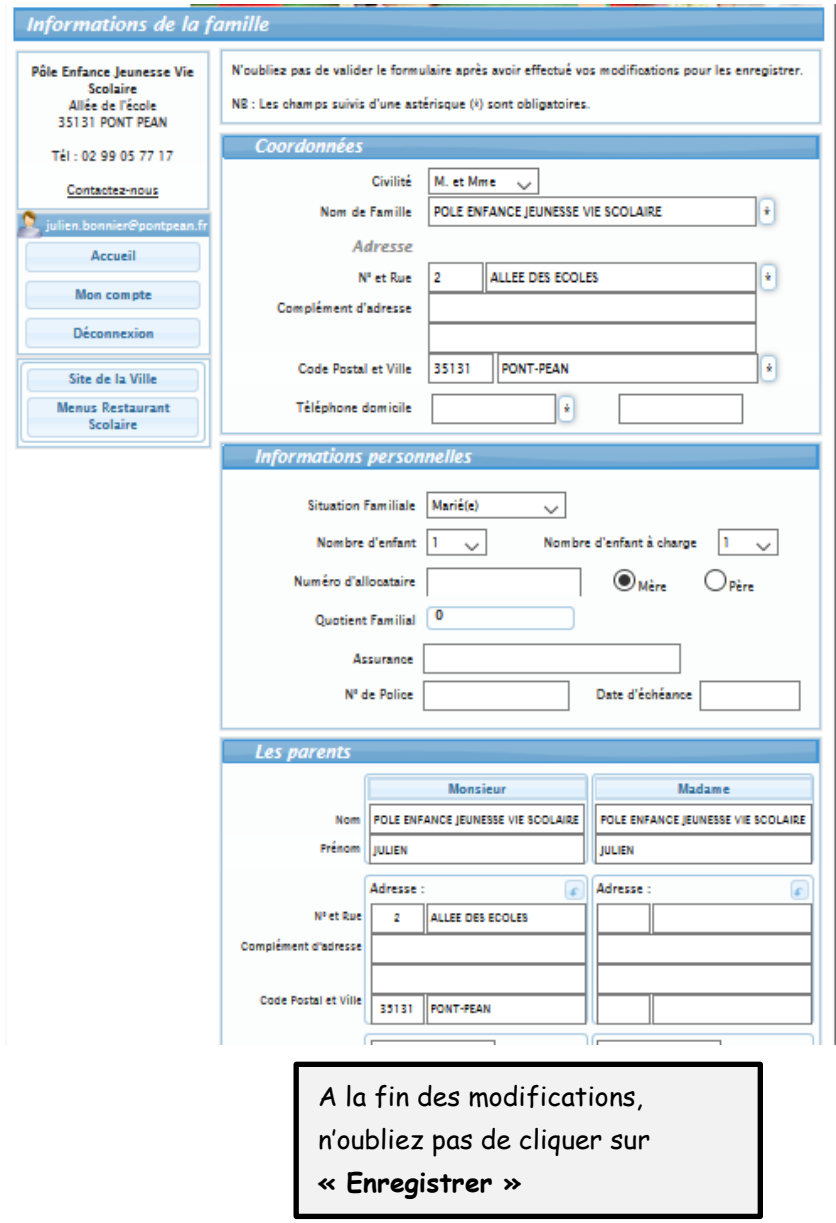

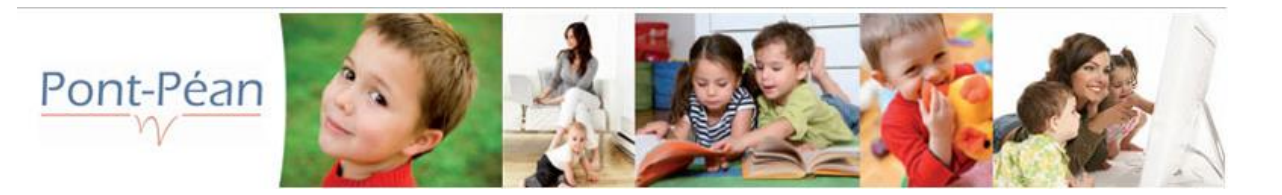

Cette partie permet de modifier les informations des enfants :

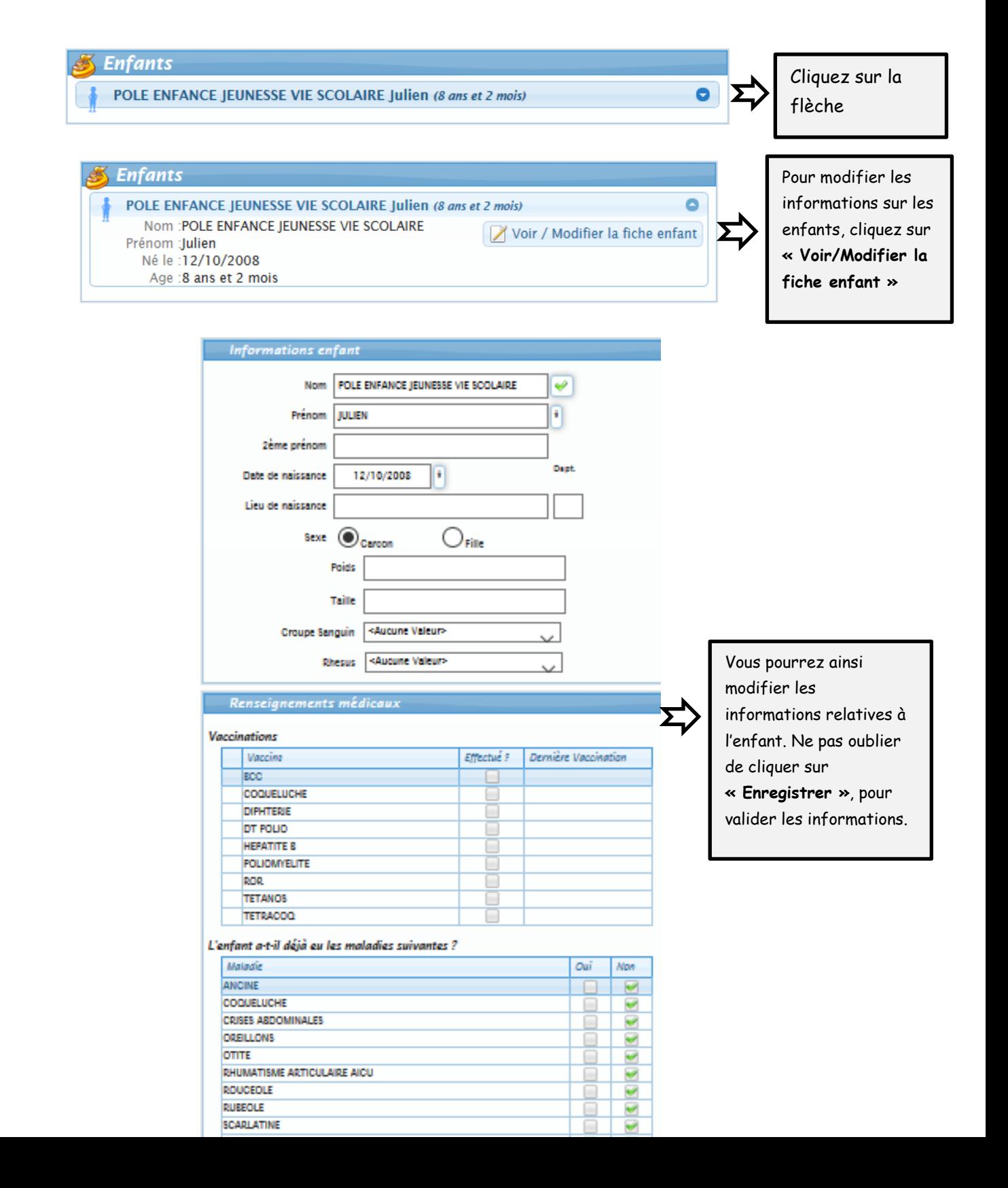

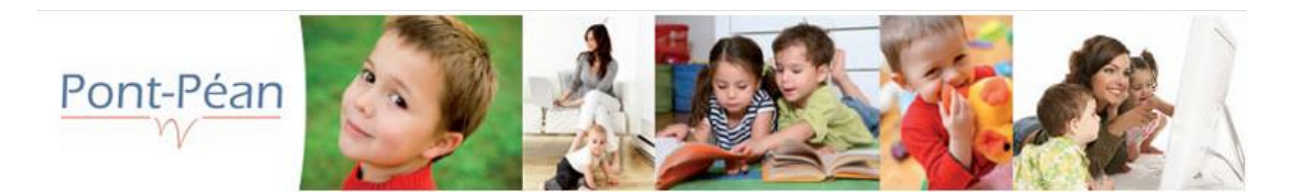

Cette partie permet d'effectuer, de modifier ou d'annuler des réservations :

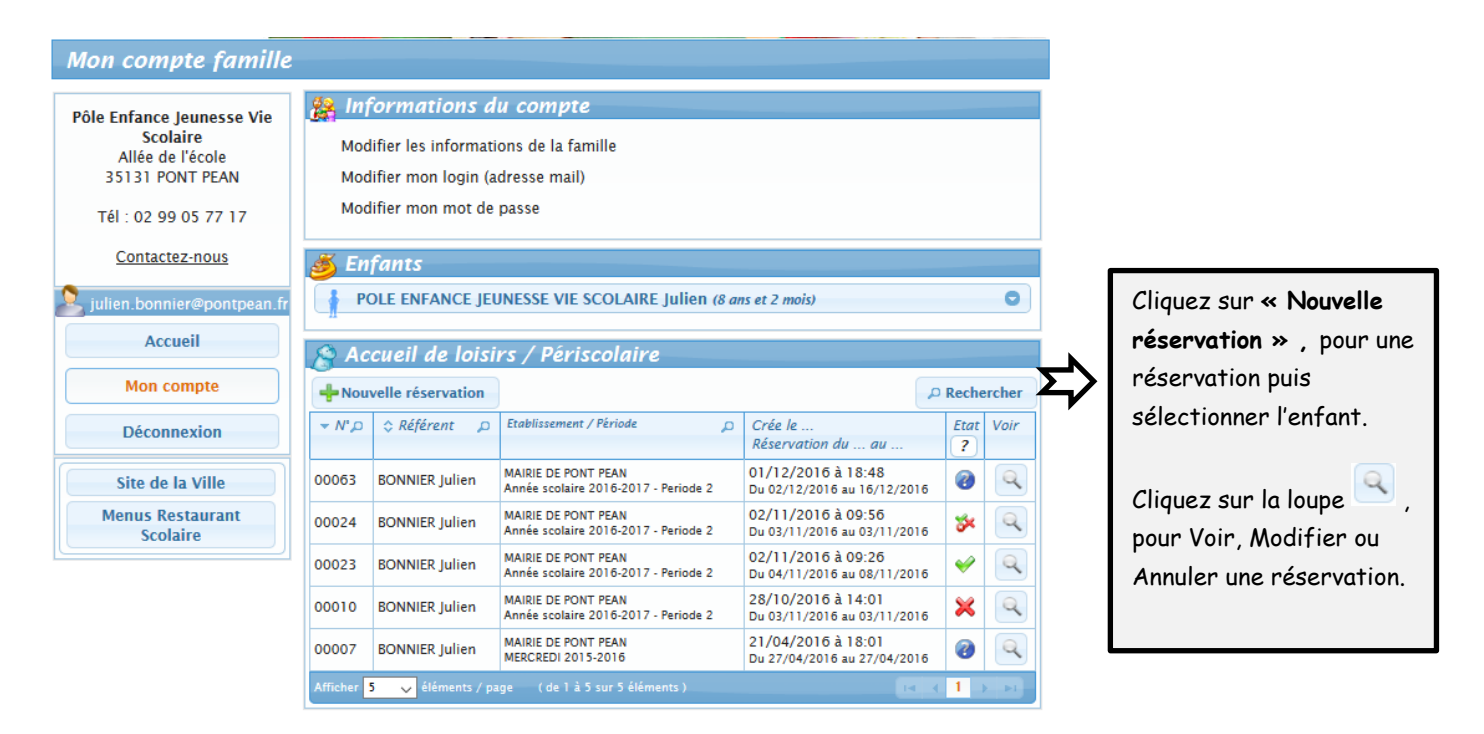

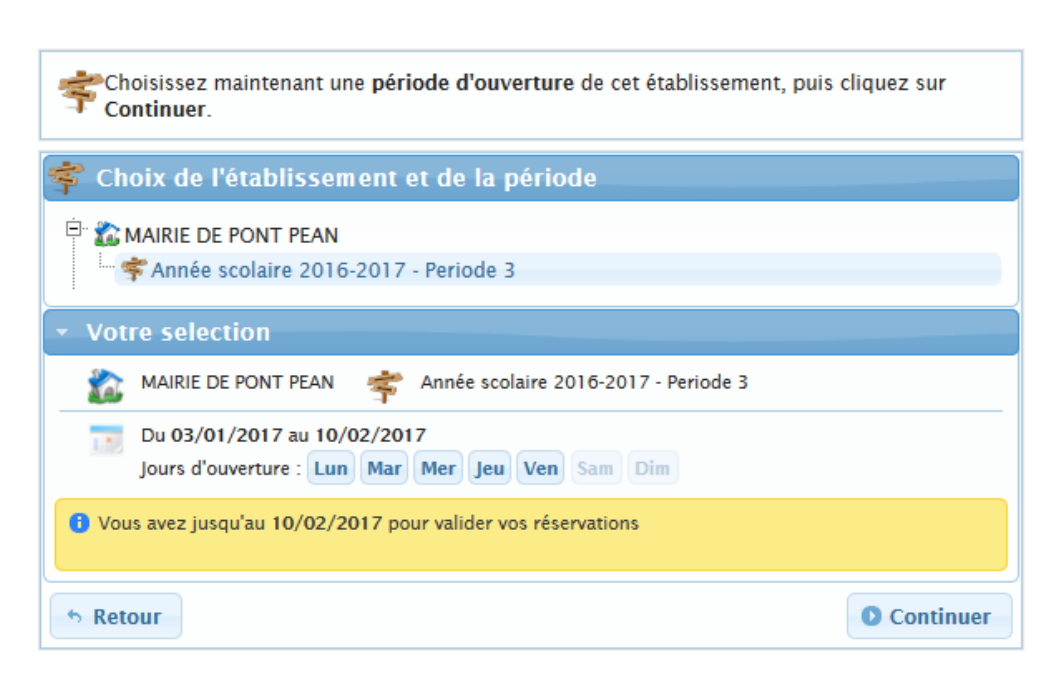

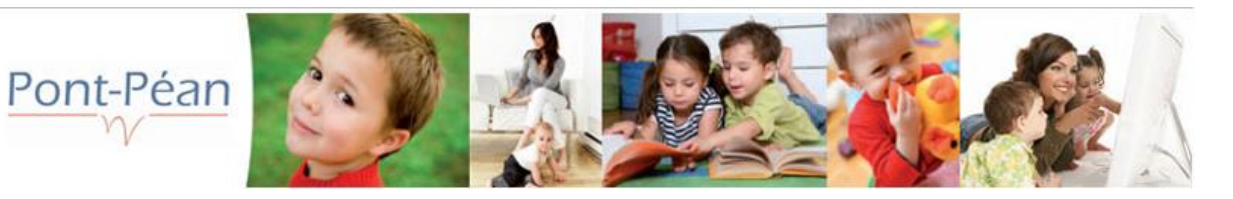

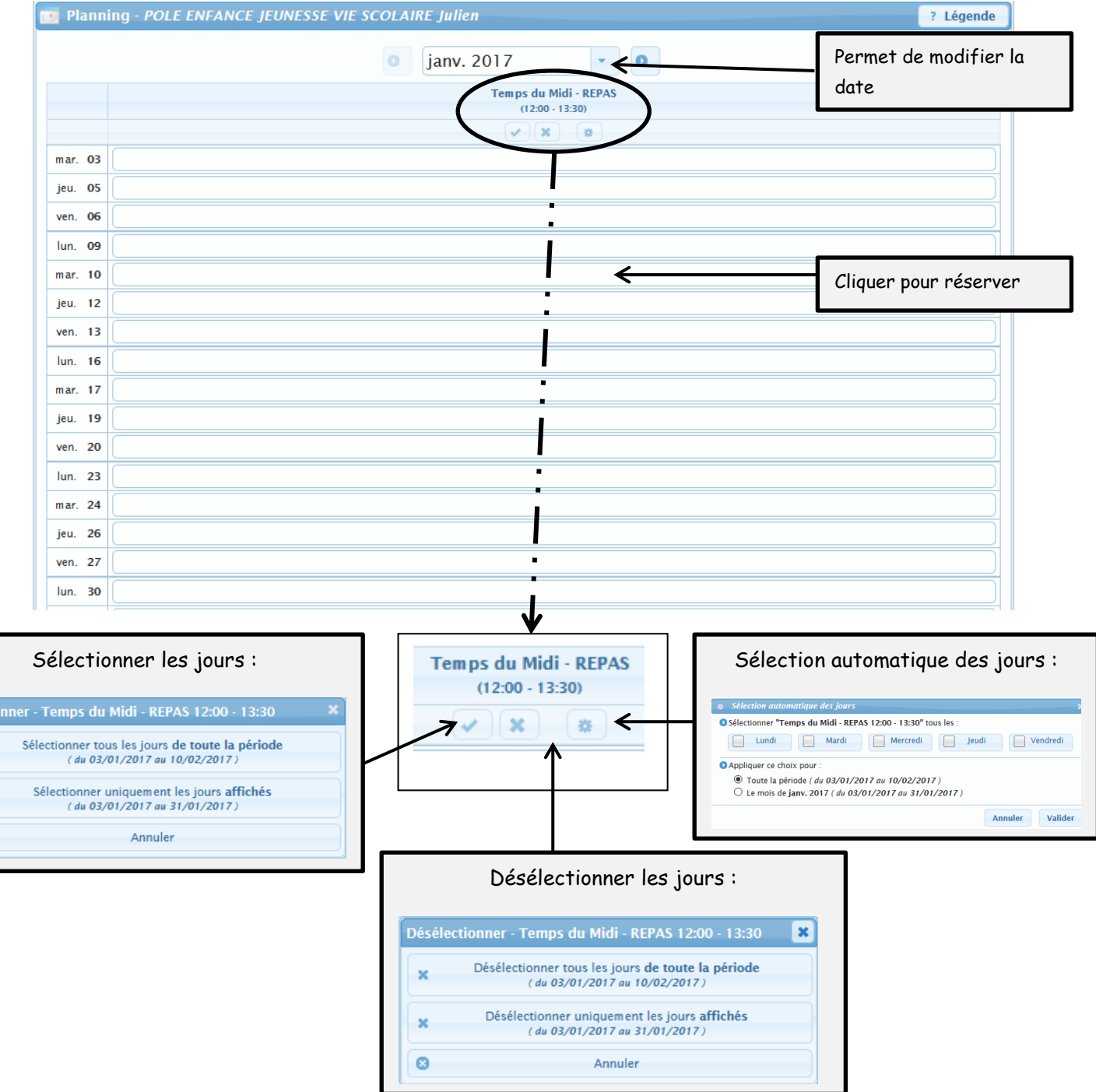

 $Cliq$ 

Sélectio

ø

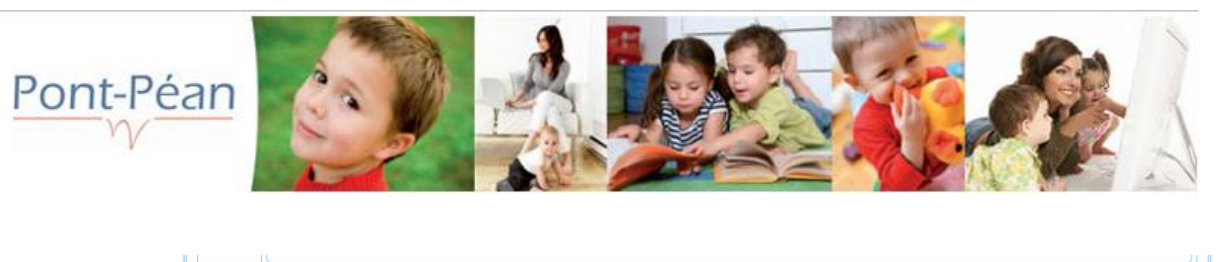

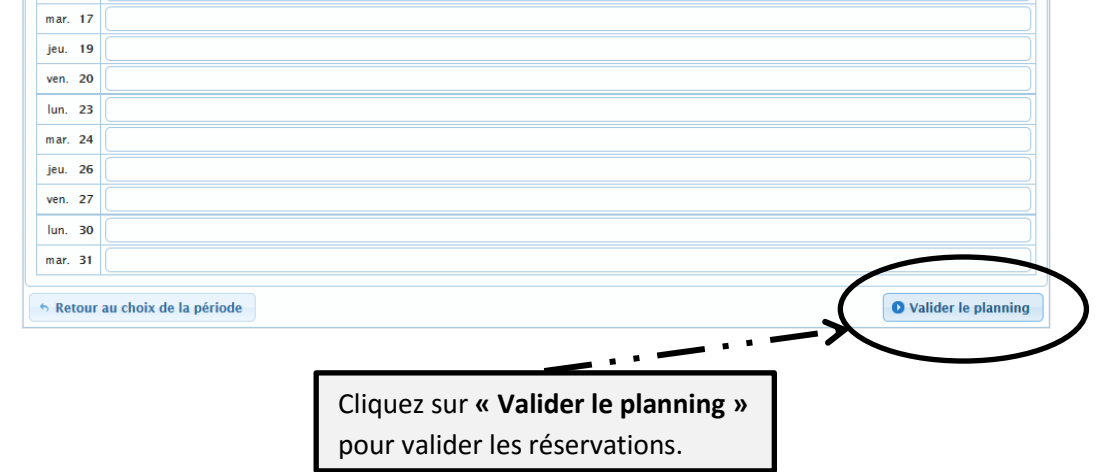

Une fois le planning validé, le récapitulatif de votre réservation apparait.

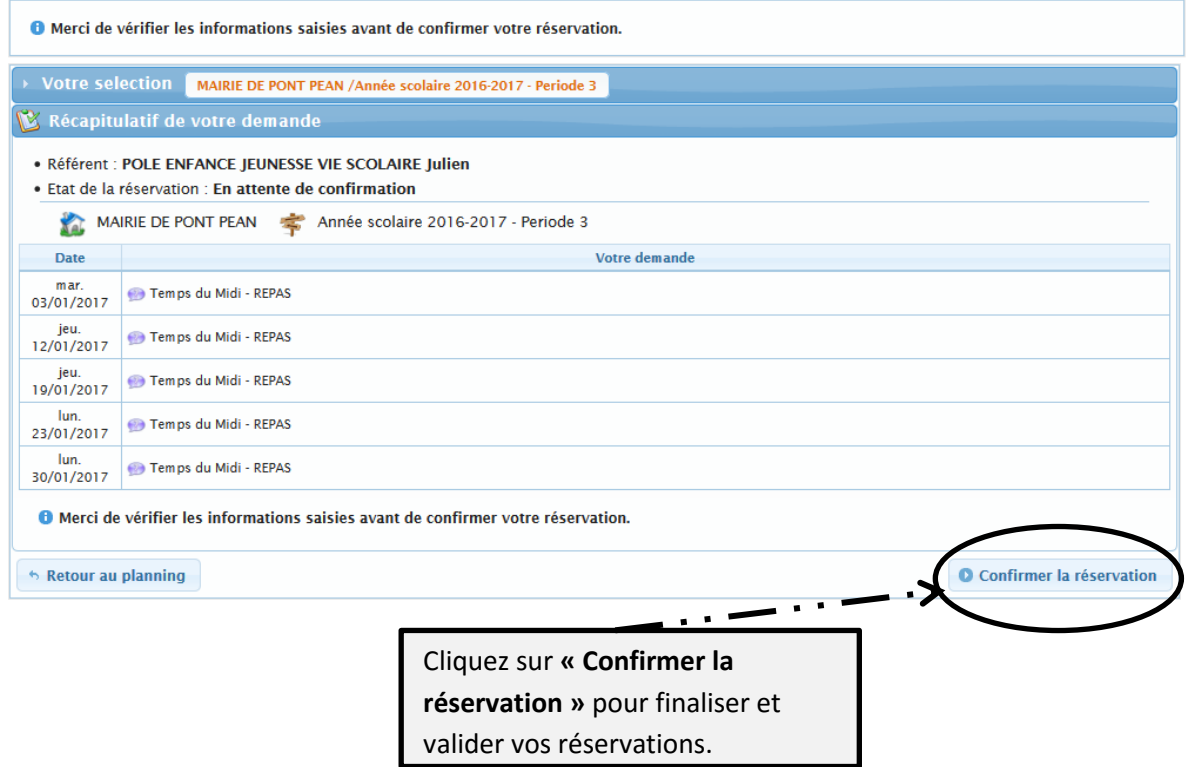

## *(Pour modifier ou annuler une réservation, effectuer la même manipulation en décochant les jours souhaités.)*

Lorsque vous avez effectué votre réservation, vous recevrez un mail de confirmation :

- Soit votre réservation est Acceptée
- Soit votre réservation est Refusée

**Avant de quitter le portail familles, pensez à vous déconnecter !**